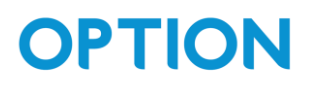

# SPS100 configuration guide

#### <span id="page-0-0"></span>**Table of Contents**

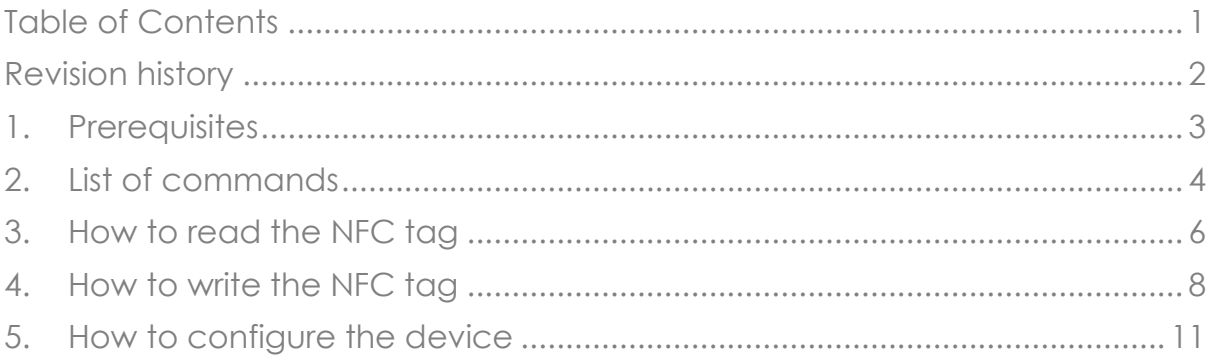

#### <span id="page-1-0"></span>Revision history

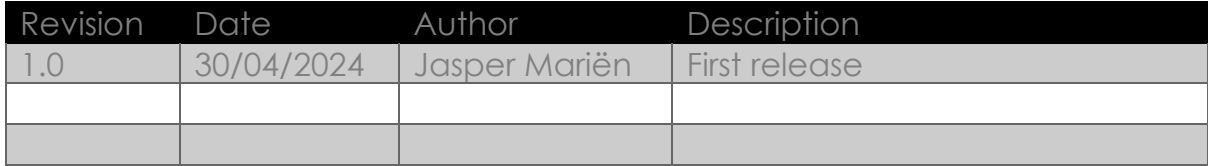

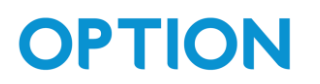

#### <span id="page-2-0"></span>1. Prerequisites

We use the app: "NFC TagWriter" from NXP in this guide, and recommend using the same app.

## <span id="page-3-0"></span>2. List of commands

We make a distinction between commands you can send without knowing the pin code, and those were you do need a pin code.

For the commands where you need a PIN, you need to send the command as following:

#### *cmd=pinXXXXXXXX,[cmd]*

where XXXXXXXX is the PIN code (default PIN is 12345678)

- List of commands you can send without needing a PIN code:
	- o "on" : power on the device
	- o "reset" : power cycle the device
	- o "test": used as a ping to the device.
		- You can see the response "testrsp" by reading the NFC tag again afterwards.
	- o "status": request the status of the device. You can see the response by reading the NFC tag afterwards. Possible responses:
		- **•** generic SIM error
		- **•** SIM PIN required
		- no SIM PIN retries left
		- no network found
		- NTP error
		- MQTT error

- List of commands for which you need the PIN code:
	- o "off": set the device in inactive state
	- o "newpinxxxxxxxx": change the pin code to xxxxxxxx (Note, it is very important that you do not forget this pin code)
	- o "clrpin": resets the pin to the default pin code (12345678)
	- o "sim[PIN]:APN": set the APN.
		- Example:
			- sim:"internet.proximus.be"
	- o "sim?": request the configured APN settings
		- You can see the response by reading the NFC tag afterwards.
			- Example:
				- cmd=pin12345678,sim?
	- o "ntp": set the NTP server:
		- Example:
			- cmd=pin12345678,ntp10.20.30.40:123
	- o "ntp?": request the currently configured NTP server:
		- You can see the response by reading the NFC tag afterwards.
			- Example:
				- cmd=pin12345678,ntp?
	- o "mqtt": set the MQTT broker:
		- Format: IP:PORT:TOPIC:USERNAME:PASSWORD username and password are optional.
		- Example: cmd=pin12345678,mqtt10.20.30.40:1883:"spoton/devices/":"The Boss":"BornInTheUSA"
	- o "mqtt?": request the currently configured MQTT broker: You can see the response by reading the NFC tag afterwards.
		- Example:
			- Cmd=pin12345678,mqtt?

## <span id="page-5-0"></span>3. How to read the NFC tag

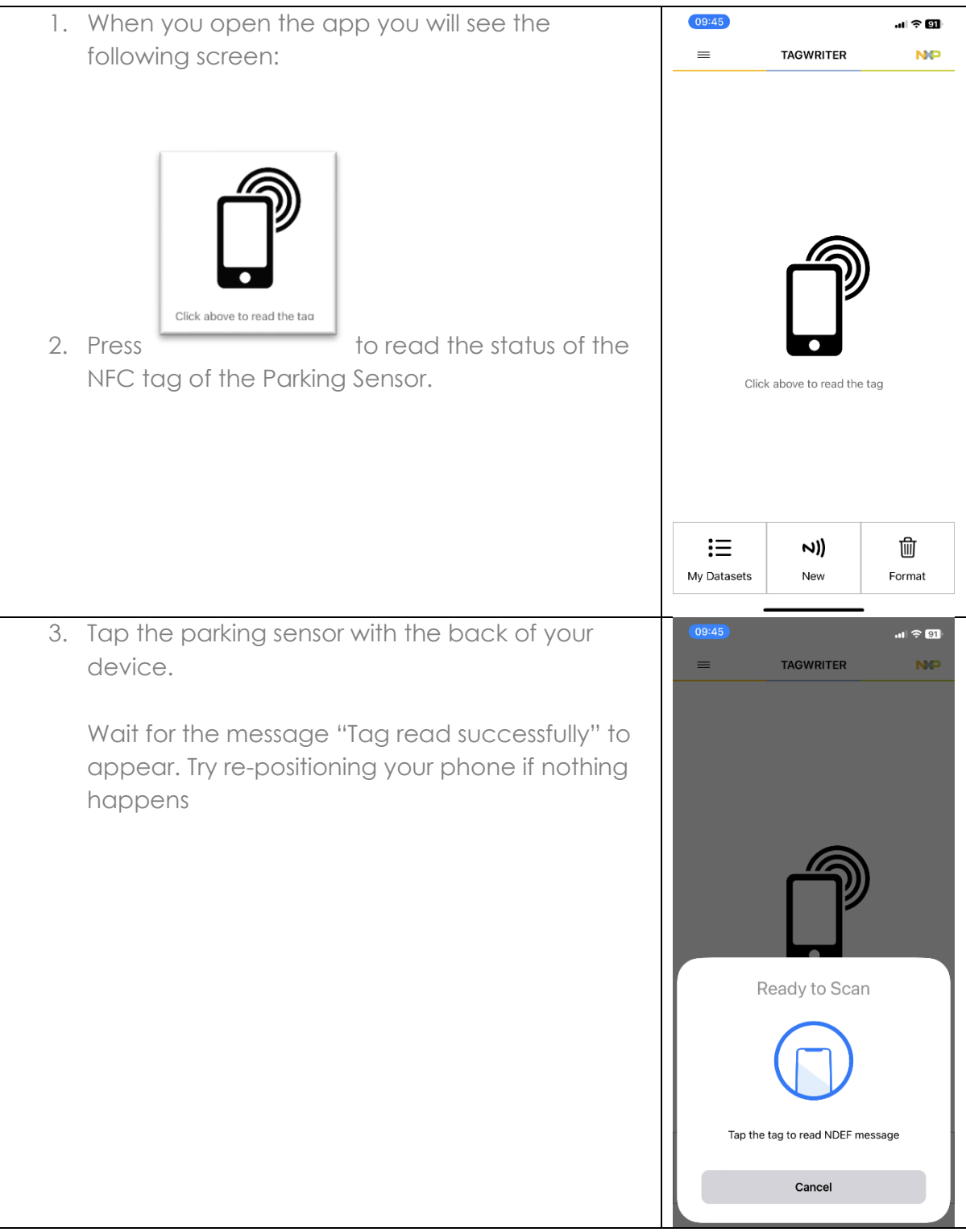

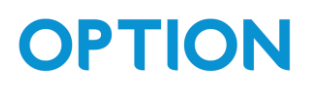

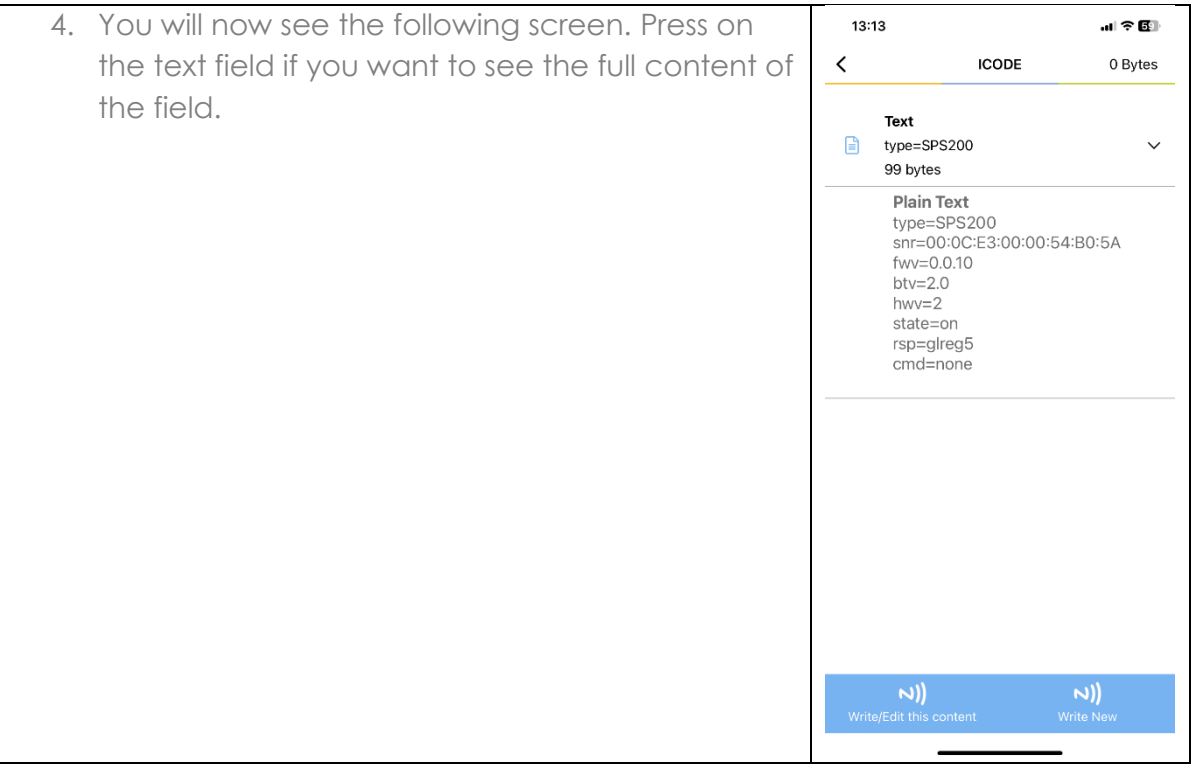

### <span id="page-7-0"></span>4.How to write the NFC tag

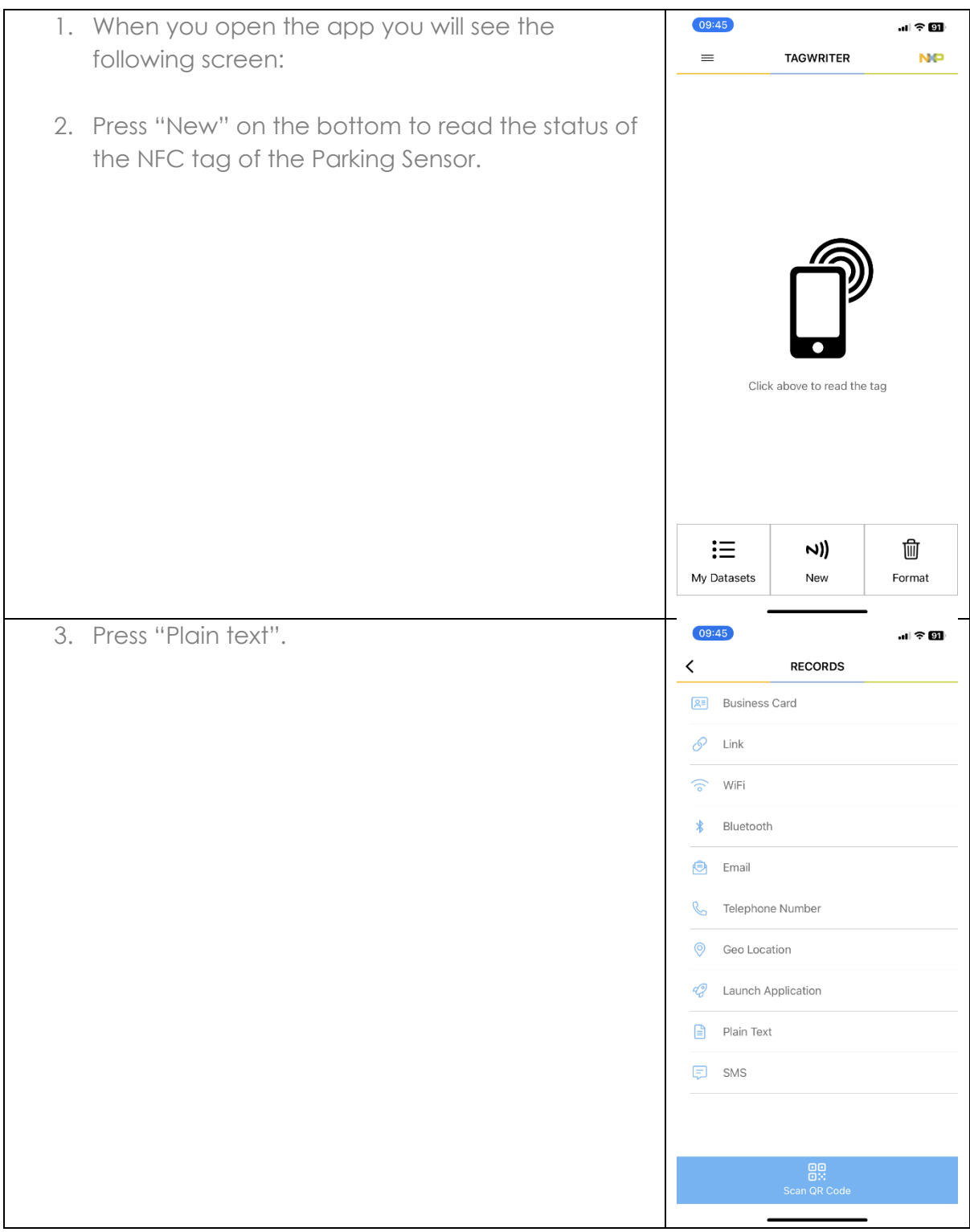

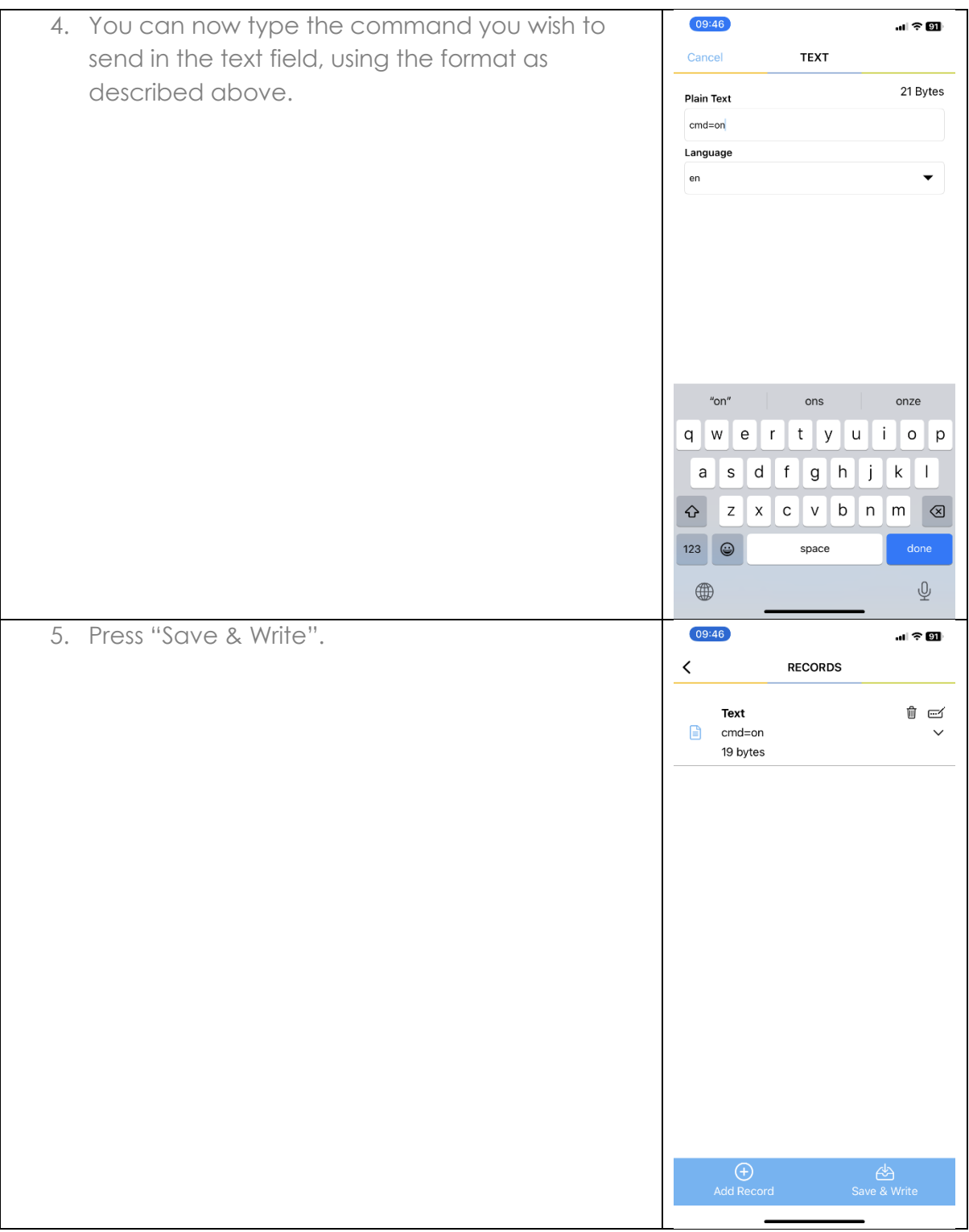

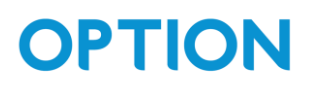

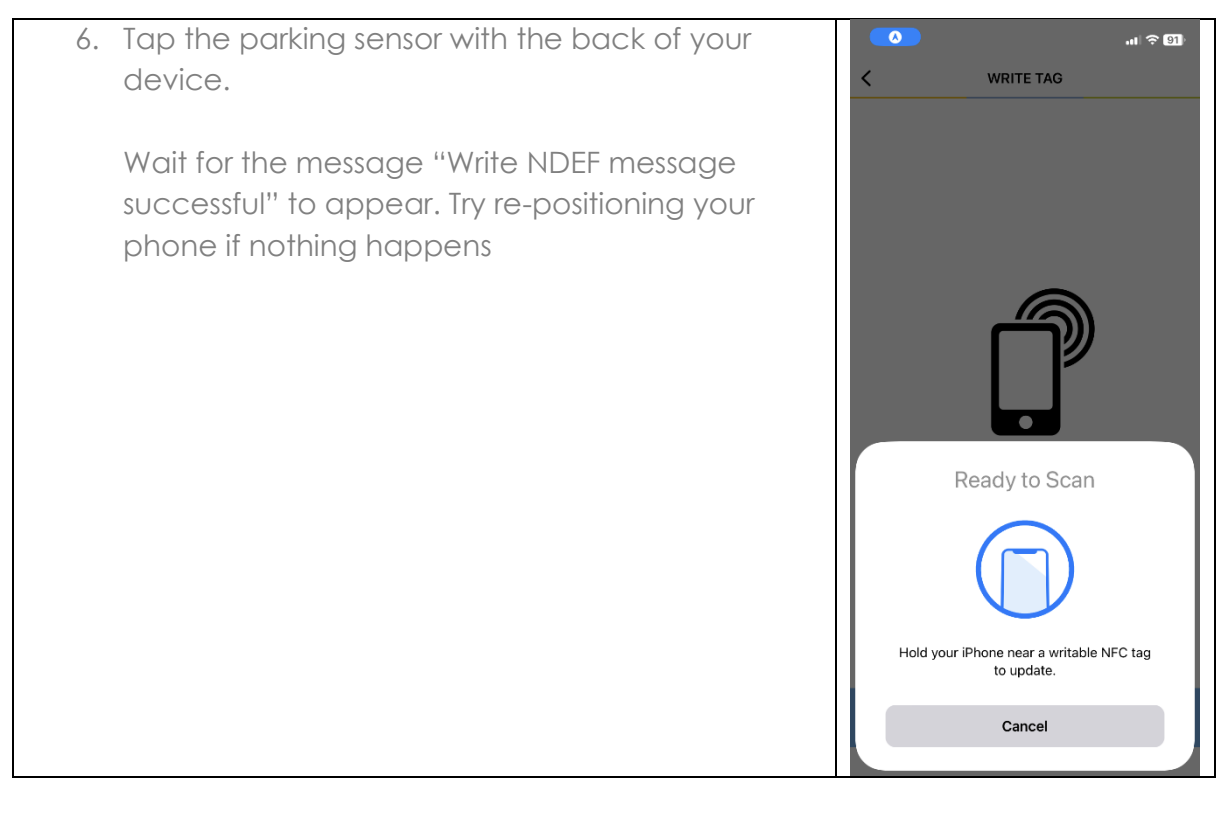

### <span id="page-10-0"></span>5.How to configure the device

Bellow you can find a step by step guide on what you should do to configure and turn on the device using the commands from section 2.

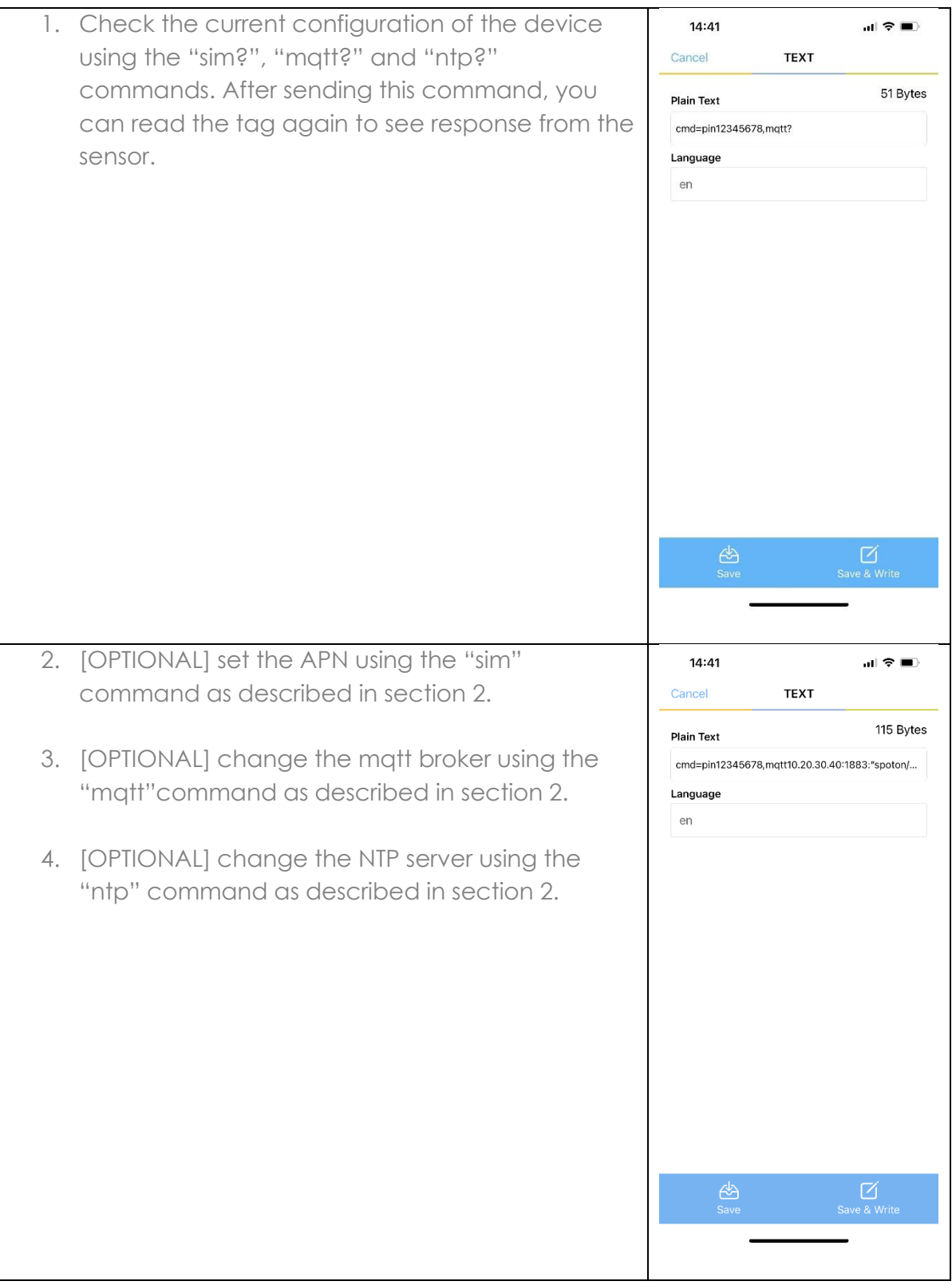

OPTION – Geldenaaksebaan 329 - 3001 Leuven - Belgium support@option.com - www.option.com

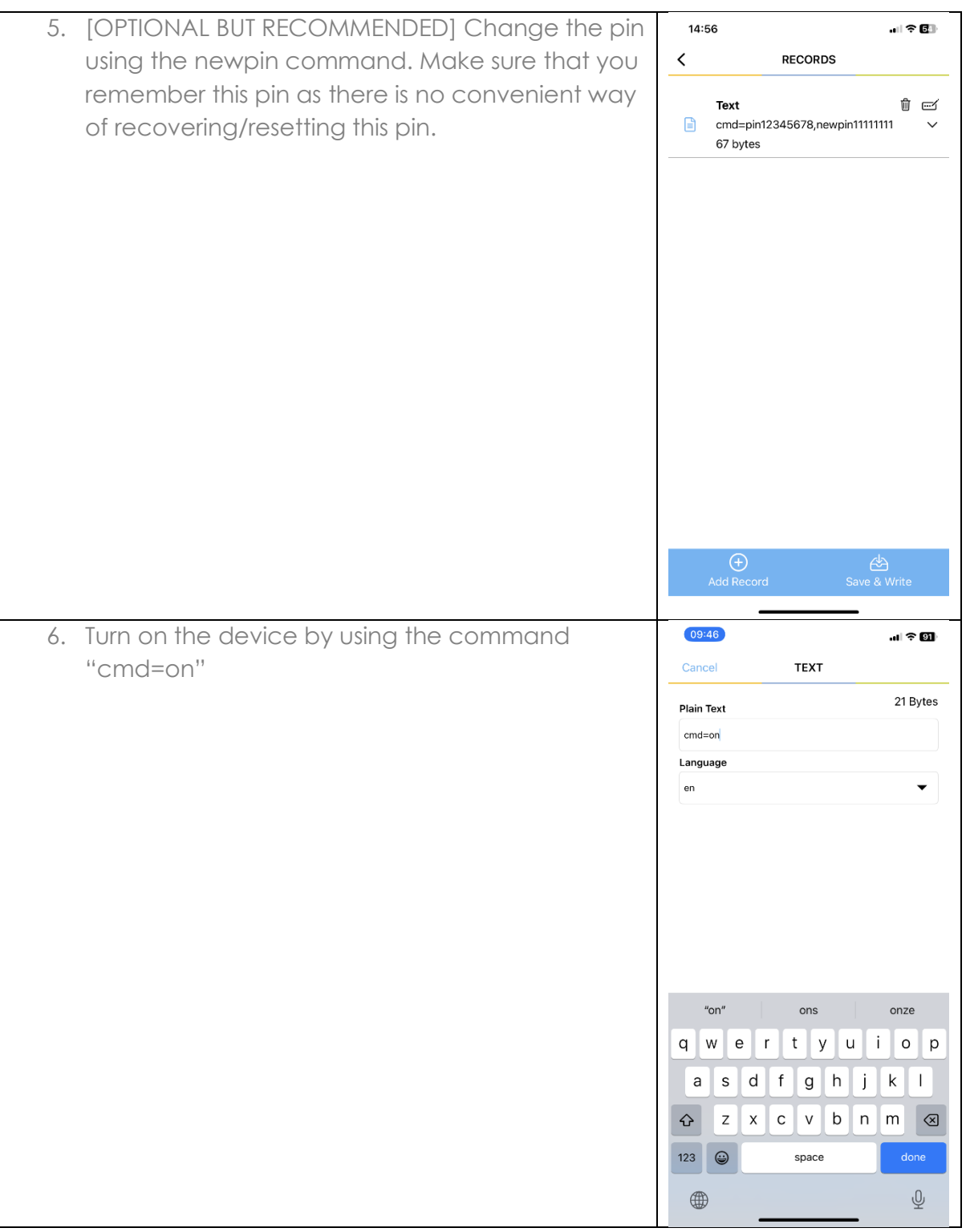